l

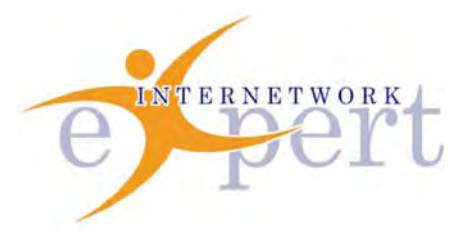

# **IEWB-RS Technology Labs** NAT

 **Brian Dennis, CCIE # 2210 (R&S / ISP Dial / Security / Service Provider) Brian McGahan, CCIE# 8583 (R&S / Service Provider)**

 **y** 

## *Copyright Information*

Copyright © 2003 - 2007 Internetwork Expert, Inc. All rights reserved.

The following publication*, CCIE Routing and Switching Lab Workbook*, was developed by Internetwork Expert, Inc. All rights reserved. No part of this publication may be reproduced or distributed in any form or by any means without the prior written permission of Internetwork Expert, Inc.

Cisco®, Cisco® Systems, CCIE, and Cisco Certified Internetwork Expert, are registered trademarks of Cisco® Systems, Inc. and/or its affiliates in the U.S. and certain countries. All other products and company names are the trademarks, registered trademarks, and service marks of the respective owners. Throughout this manual, Internetwork Expert, Inc. has used its best efforts to distinguish proprietary trademarks from descriptive names by following the capitalization styles used by the manufacturer.

### *Disclaimer*

The following publication*, CCIE Routing and Switching Lab Workbook*, is designed to assist candidates in the preparation for Cisco Systems' CCIE Routing & Switching Lab exam. While every effort has been made to ensure that all material is as complete and accurate as possible, the enclosed material is presented on an "as is" basis. Neither the authors nor Internetwork Expert, Inc. assume any liability or responsibility to any person or entity with respect to loss or damages incurred from the information contained in this workbook.

This workbook was developed by Internetwork Expert, Inc. and is an original work of the aforementioned authors. Any similarities between material presented in this workbook and actual CCIE<sup>™</sup> lab material is completely coincidental.

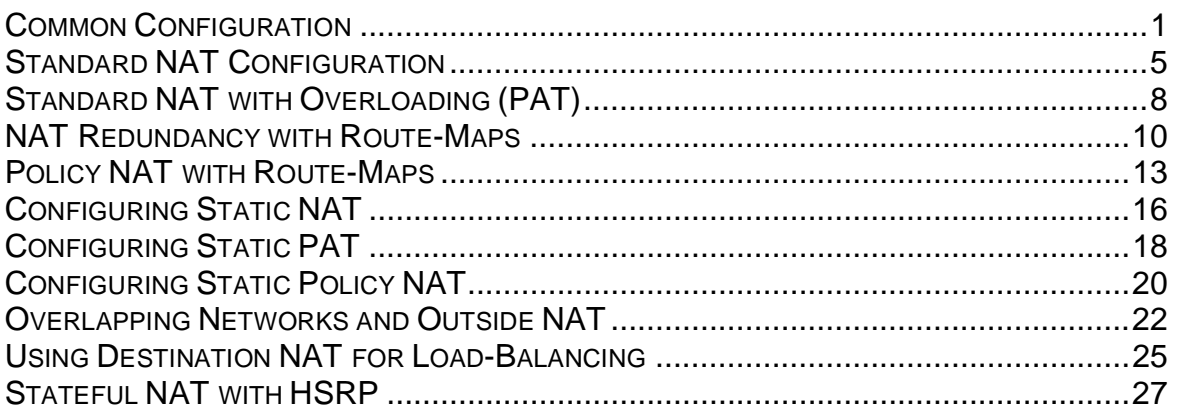

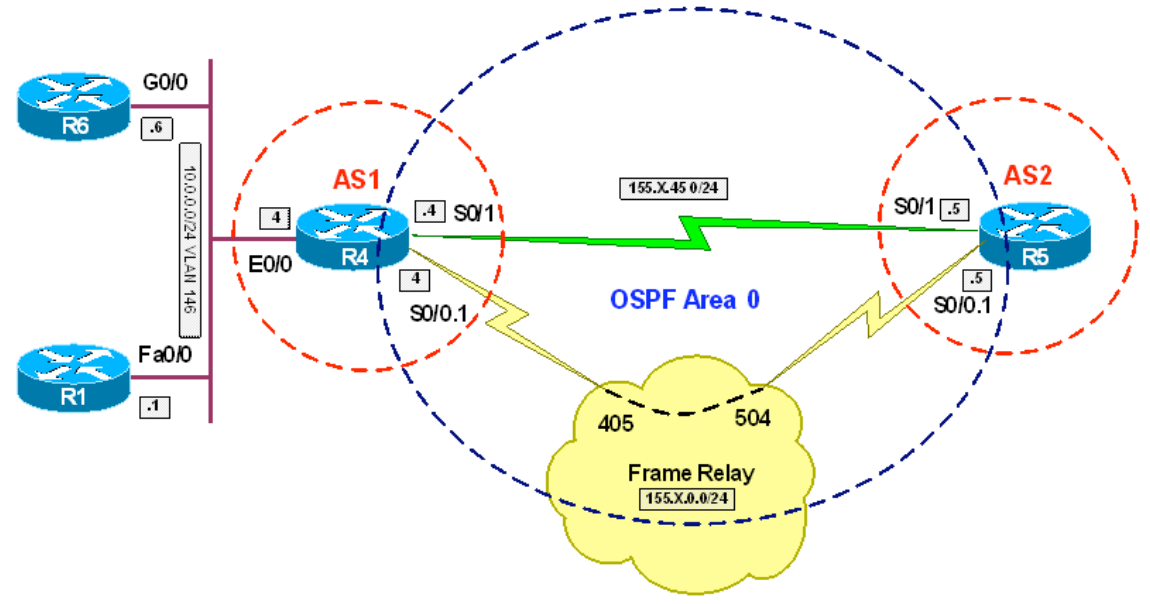

**Objective:** Configure the network for NAT scenarios

## **Directions**

- Create VLAN 146 on SW1 and SW2, and configure the respective switchports in this VLAN (SW1: Fa 0/1, SW2: Fa 0/4 and Fa 0/6)
- Configure interface Fa 0/13 on both SW1 and SW2 as 802.1q trunk
- Configure IP addressing on VLAN146 interfaces as per diagram
- Configure static default route to 10.0.0.4 on R1 and R6
- Configure Frame-Relay and Serial interfaces. Use HDLC for Serial link encapsulation. Use Point-to-Point Frame-Relay subinterfaces and DLCIs depicted on the diagram
- Configure Addressing on FR and Serial interfaces as per diagram
- Create Loopback0 interfaces on R4 and R5 with IP addresses 150.X.4.4/24 and 150.X.5.5/24 respectively. Configure this interface as OSPF point-to-point links in order to advertise full /24 prefix
- Configure OSPF Area 0 on FR and Serial interfaces. Advertise Loopback0 interfaces on R4 and R5 into OSPF
- Configure BGP AS1 on R4 and BGP AS2 on R5. Peer R5 and R4 over BGP. Use Loopback0 as eBGP source interfaces
- R5 should advertise default route to R4 via BGP

#### **Final Configuration**

#### **SW1:**

```
vlan 146 
interface Fa 0/1 
  switchport host 
 switchport access vlan 146 
! 
interface fastEthernet 0/13 
 switchport trunk encaps dot1q 
 switchport mode trunk 
SW2:
vlan 146 
interface range Fa 0/4 , Fa 0/6 
switchport host 
 switchport access vlan 146 
! 
interface fastEthernet 0/13 
  switchport trunk encaps dot1q 
 switchport mode trunk 
R1:
inter fa 0/0 
 ip address 10.0.0.1 255.255.255.0 
 no shut 
! 
ip route 0.0.0.0 0.0.0.0 10.0.0.4 
R4:
inter ethernet 0/0 
 ip address 10.0.0.4 255.255.255.0 
 no shut 
! 
inter Loopback0 
 ip add 150.1.4.4 255.255.255.0 
 ip ospf network point-to-point 
! 
interface Serial 0/0 
 encaps frame-relay 
 no shutdown 
! 
interface Serial 0/0.1 point-to-point 
 ip address 155.1.0.4 255.255.255.0 
 frame-relay interface-dlci 405 
! 
interface Serial 0/1 
  no shutdown 
 ip address 155.1.45.4 255.255.255.0 
! 
router ospf 1 
 router-id 150.1.4.4 
 network 155.1.0.4 0.0.0.0 area 0 
 network 155.1.45.4 0.0.0.0 area 0 
 network 150.1.4.4 0.0.0.0 area 0 
! 
router bgp 1 
 bgp router-id 150.1.4.4 
 neighbor 150.1.5.5 remote-as 2 
 neighbor 150.1.5.5 update-source Loopback0 
  neighbor 150.1.5.5 ebgp-multihop
```

```
R5:
interface Loopback0 
 ip address 150.1.5.5 255.255.255.0 
 ip ospf network point-to-point 
! 
interface Serial 0/0 
 encapsulation frame-relay 
 no shut 
! 
interface Serial 0/0.1 point-to-point 
 ip address 155.1.0.5 255.255.255.0 
 frame-relay interface-dlci 504 
! 
interface Serial 0/1 
 no shutdown 
 clockrate 64000 
 ip address 155.1.45.5 255.255.255.0 
! 
router ospf 1 
 router-id 150.1.5.5 
  network 155.1.0.5 0.0.0.0 area 0 
  network 155.1.45.5 0.0.0.0 area 0 
 network 150.1.5.5 0.0.0.0 area 0 
! 
router bgp 2 
 bgp router-id 150.1.5.5 
 neighbor 150.1.4.4 remote-as 1 
 neighbor 150.1.4.4 update-source Loopback0 
 neighbor 150.1.4.4 ebgp-multihop 
 neighbor 150.1.4.4 default-originate 
R6:
inter gig 0/0 
 ip address 10.0.0.6 255.255.255.0 
 no shut 
! 
ip route 0.0.0.0 0.0.0.0 10.0.0.4
```

```
R4#ping 10.0.0.6
Type escape sequence to abort. 
Sending 5, 100-byte ICMP Echos to 10.0.0.6, timeout is 2 seconds: 
!!!!! 
Success rate is 100 percent (5/5), round-trip min/avg/max = 1/2/4 ms 
R4#ping 10.0.0.1
Type escape sequence to abort. 
Sending 5, 100-byte ICMP Echos to 10.0.0.1, timeout is 2 seconds: 
.!!!! 
Success rate is 80 percent (4/5), round-trip min/avg/max = 1/2/4 ms
R4#show ip ospf neighbor 
Neighbor ID Pri State     Dead Time Address    Interface<br>150.1.5.5     0 FULL/ -    00:00:33   155.1.45.5     Serial0/1
                  150.1.5.5 0 FULL/ - 00:00:33 155.1.45.5 Serial0/1 
150.1.5.5 0 FULL/ - 00:00:33 155.1.0.5 Serial0/0.1
```

```
R4#show ip bgp sum
BGP router identifier 150.1.4.4, local AS number 1 
BGP table version is 2, main routing table version 2 
1 network entries using 117 bytes of memory 
1 path entries using 52 bytes of memory 
2/1 BGP path/bestpath attribute entries using 248 bytes of memory 
1 BGP AS-PATH entries using 24 bytes of memory 
0 BGP route-map cache entries using 0 bytes of memory 
0 BGP filter-list cache entries using 0 bytes of memory 
BGP using 441 total bytes of memory 
BGP activity 1/0 prefixes, 1/0 paths, scan interval 60 secs 
Neighbor V AS MsgRcvd MsgSent TblVer InQ OutQ Up/Down State/PfxRcd 
150.1.5.5 4 2 17 16 2 0 0 00:13:22 1 
R4#show ip route
Codes: C - connected, S - static, R - RIP, M - mobile, B - BGP 
       D - EIGRP, EX - EIGRP external, O - OSPF, IA - OSPF inter area 
       N1 - OSPF NSSA external type 1, N2 - OSPF NSSA external type 2 
       E1 - OSPF external type 1, E2 - OSPF external type 2 
       i - IS-IS, su - IS-IS summary, L1 - IS-IS level-1, L2 - IS-IS level-2 
        ia - IS-IS inter area, * - candidate default, U - per-user static route 
       o - ODR, P - periodic downloaded static route 
Gateway of last resort is 150.1.5.5 to network 0.0.0.0 
155.1.0.0/24 is subnetted, 3 subnets
       C 155.1.146.0 is directly connected, Ethernet0/0 
C 155.1.0.0 is directly connected, Serial0/0.1 
C 155.1.45.0 is directly connected, Serial0/1 
     150.1.0.0/16 is variably subnetted, 2 subnets, 2 masks 
C 150.1.4.0/24 is directly connected, Loopback0 
O 150.1.5.5/32 [110/65] via 155.1.45.5, 00:02:11, Serial0/1 
                     [110/65] via 155.1.0.5, 00:02:11, Serial0/0.1 
B* 0.0.0.0/0 [20/0] via 150.1.5.5, 00:00:33
```
# **Standard NAT Configuration**

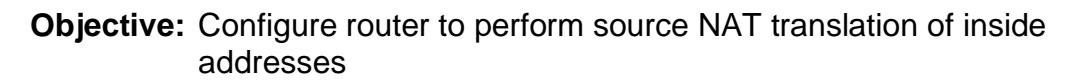

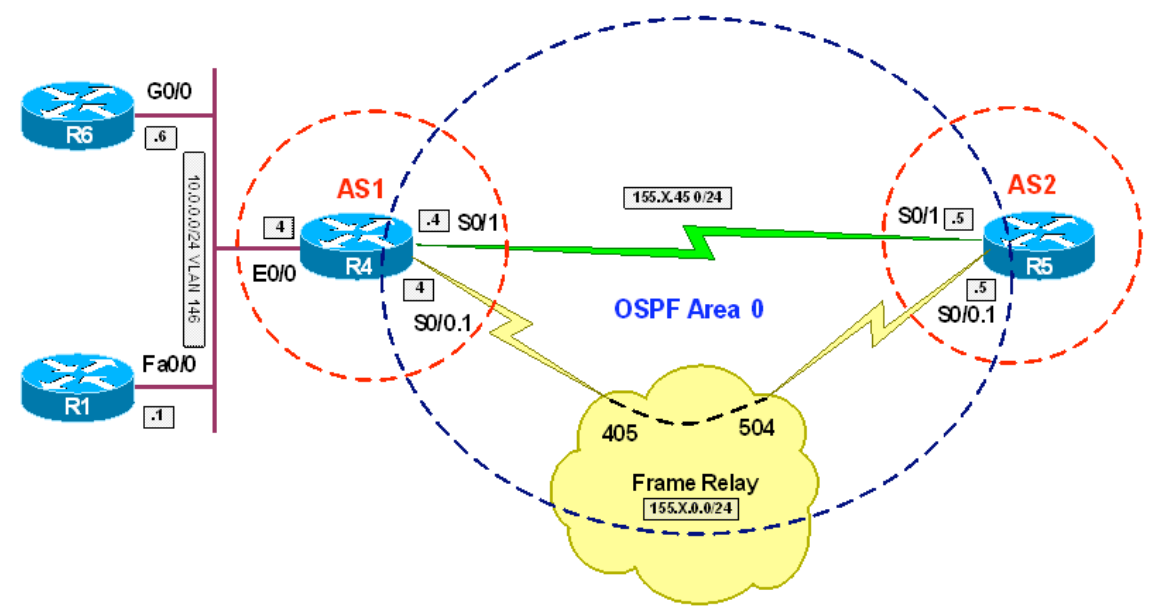

# **Directions**

- Configure routers as per the NAT scenario "Common Configuration".
- Create pool of global addresses NAT\_POOL with range 150.X.4.100- 150.X.4.254 on R4
- Create standard access list INSIDE\_NETWORK on R4 and match network 10.0.0.0/24
- Configure interface Ethernet 0/0 as NAT inside and interfaces Serial 0/0.1 and Serial 0/1 as NAT outside
- Create NAT rules to translate source addresses for hosts matched by access-list INSIDE\_NETWORK using NAT pool NAT\_POOL

#### **Final Configuration**

```
R4: 
interface Ethernet 0/0 
 ip nat inside 
! 
interface Serial 0/1 
 ip nat outside 
! 
interface Serial 0/0.1 
 ip nat outside 
! 
ip nat pool NAT_POOL 150.1.4.100 150.1.4.254 prefix 24 
ip access-list standard INSIDE_NETWORK 
 permit 10.0.0.0 0.0.0.255 
! 
ip nat inside source list INSIDE_NETWORK pool NAT_POOL
```
#### **Verification**

```
R4#show ip nat statistics 
Total active translations: 0 (0 static, 0 dynamic; 0 extended) 
Outside interfaces: 
   Serial0/1, Serial0/0.1 
Inside interfaces: 
   Ethernet0/0 
Hits: 0 Misses: 0 
CEF Translated packets: 0, CEF Punted packets: 0 
Expired translations: 0 
Dynamic mappings: 
-- Inside Source 
[Id: 1] access-list INSIDE_NETWORK pool NAT_POOL refcount 0
 pool NAT_POOL: netmask 255.255.255.0 
         start 150.1.4.100 end 150.1.4.254 
         type generic, total addresses 155, allocated 0 (0%), misses 0 
Queued Packets: 0 
R4#debug ip nat detailed 
IP NAT detailed debugging is on 
R1#ping 150.1.5.5 
Type escape sequence to abort. 
Sending 5, 100-byte ICMP Echos to 150.1.5.5, timeout is 2 seconds: 
!!!!! 
Success rate is 100 percent (5/5), round-trip min/avg/max = 44/46/48 ms 
R4# 
NAT*: i: icmp (10.0.0.1, 6) -> (150.1.5.5, 6) [125] 
NAT*: i: icmp (10.0.0.1, 6) -> (150.1.5.5, 6) [125] 
NAT*: s=10.0.0.1->150.1.4.101, d=150.1.5.5 [125] 
NAT: installing alias for address 150.1.4.101 
NAT*: o: icmp (150.1.5.5, 6) -> (150.1.4.101, 6) [125] 
NAT*: s=150.1.5.5, d=150.1.4.101->10.0.0.1 [125] 
NAT*: i: icmp (10.0.0.1, 6) -> (150.1.5.5, 6) [126] 
NAT*: s=10.0.0.1->150.1.4.101, d=150.1.5.5 [126] 
NAT*: o: icmp (150.1.5.5, 6) -> (150.1.4.101, 6) [126] 
NAT*: s=150.1.5.5, d=150.1.4.101->10.0.0.1 [126]
```
NAT\*: i: icmp (10.0.0.1, 6) -> (150.1.5.5, 6) [127] NAT\*: s=10.0.0.1->150.1.4.101, d=150.1.5.5 [127] NAT\*: o: icmp (150.1.5.5, 6) -> (150.1.4.101, 6) [127] NAT\*: s=150.1.5.5, d=150.1.4.101->10.0.0.1 [127] NAT\*: i: icmp (10.0.0.1, 6) -> (150.1.5.5, 6) [128] NAT\*: s=10.0.0.1->150.1.4.101, d=150.1.5.5 [128] NAT\*: o: icmp (150.1.5.5, 6) -> (150.1.4.101, 6) [128] NAT\*: s=150.1.5.5, d=150.1.4.101->10.0.0.1 [128] NAT\*: i: icmp (10.0.0.1, 6) -> (150.1.5.5, 6) [129] NAT\*: s=10.0.0.1->150.1.4.101, d=150.1.5.5 [129] NAT\*: o: icmp (150.1.5.5, 6) -> (150.1.4.101, 6) [129] NAT\*: s=150.1.5.5, d=150.1.4.101->10.0.0.1 [129] R4#**show ip nat trans** Pro Inside global Inside local Outside local Outside global icmp  $150.1.4.101:6$  $--- 150.1.4.101$   $10.0.0.1$   $--- 10.0.1$ 

**Standard NAT with Overloading (PAT)**

**Objective:** Configure NAT to use single global IP address to translate all inside addresses

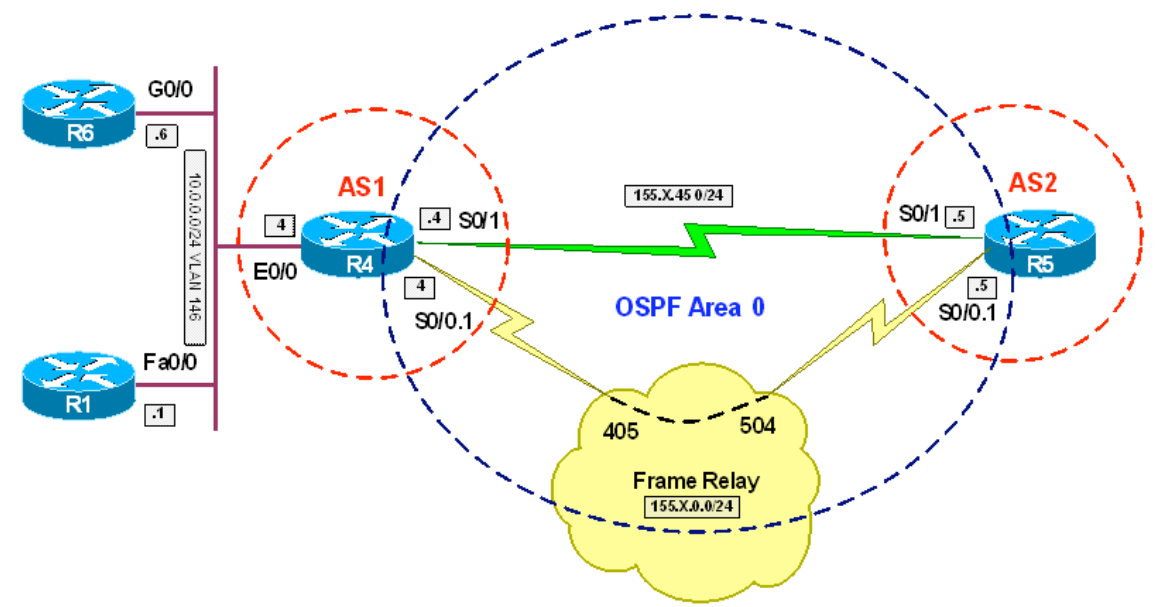

# **Directions**

- Configure routers as per the NAT scenario "Common Configuration"
- Create standard access list INSIDE\_NETWORK on R4 and match network 10.0.0.0/24
- Configure interface Ethernet 0/0 as NAT inside and interfaces Serial 0/0.1 and Serial 0/1 as NAT outside
- Create NAT rules to translate source addresses for hosts matched by access-list INSIDE\_NETWORK using Loopback0 interface in overload mode

# **Final Configuration**

```
R4: 
interface Ethernet 0/0 
 ip nat inside 
! 
interface Serial 0/1 
 ip nat outside 
! 
interface Serial 0/0.1 
 ip nat outside 
! 
ip access-list standard INSIDE_NETWORK 
 permit 10.0.0.0 0.0.0.255 
! 
ip nat inside source list INSIDE_NETWORK interface Loop0 overload
```
#### R1#**ping 150.1.5.5**

Type escape sequence to abort. Sending 5, 100-byte ICMP Echos to 150.1.5.5, timeout is 2 seconds: !!!!! Success rate is 100 percent (5/5), round-trip min/avg/max = 60/61/64 ms

R1#**telnet 150.1.5.5** Trying 150.1.5.5 ... Open

Password required, but none set

[Connection to 150.1.5.5 closed by foreign host]

R4#**show ip nat tra**

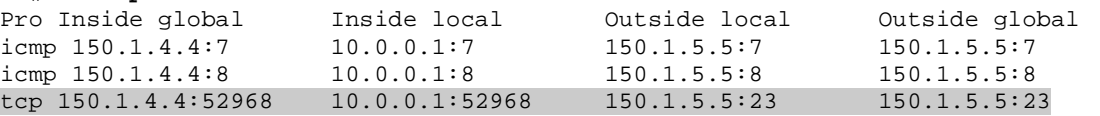

**NAT Redundancy with Route-Maps**

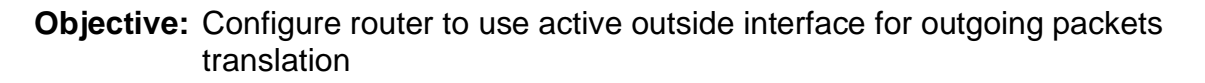

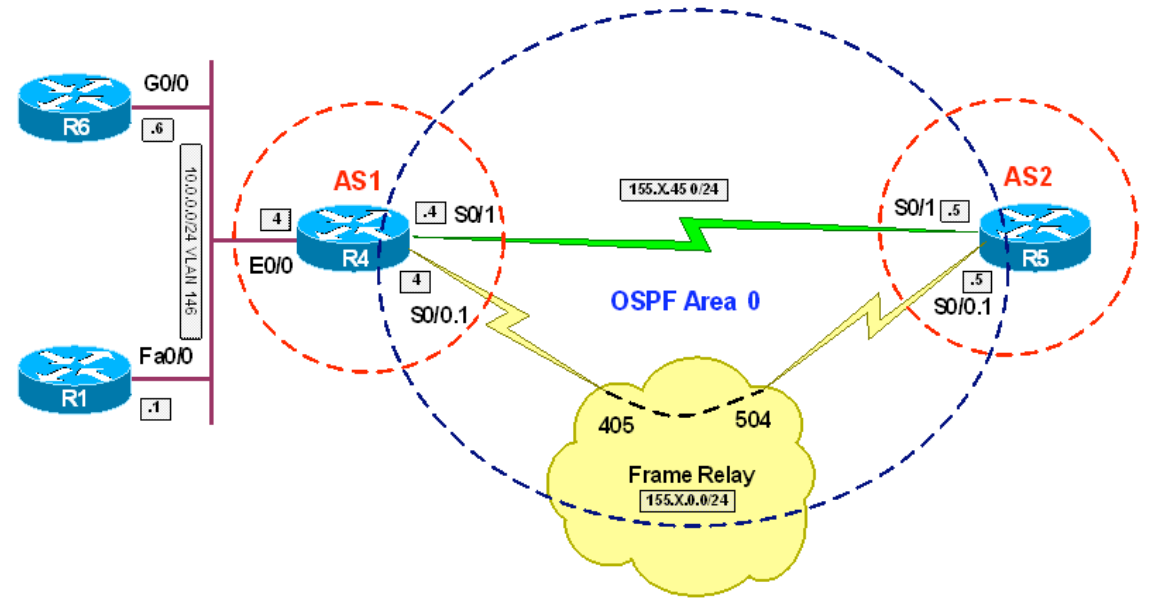

# **Directions**

- Configure routers as per the NAT scenario "Common Configuration".
- Create standard access list INSIDE\_NETWORK on R4 and match network 10.0.0.0/24
- Configure interface Ethernet 0/0 as NAT inside and interfaces Serial 0/0.1 and Serial 0/1 as NAT outside
- The goal is to translate source addresses using currently active outside interface for PAT
- Create route-map FR\_INTERFACE and match interface Serial 0/0.1 as well as access-list INSIDE\_NETWORK with it
- Create route-map SERIAL INTERFACE and match interface Serial 0/1 as well as access-list INSIDE\_NETWORK with it
- Create NAT rule to translate IP addresses using the route-map FR\_INTERFACE and using interface Serial 0/0.1 for NAT overload
- Create NAT rule to translate IP addresses using the route-map SERIAL\_INTERFACE and using interface Serial 0/1 for NAT overload

## **Final Configuration**

```
R4:
interface Ethernet 0/0 
 ip nat inside 
! 
interface Serial 0/1
```

```
 ip nat outside 
! 
interface Serial 0/0.1 
 ip nat outside 
! 
ip access-list standard INSIDE_NETWORK 
 permit 10.0.0.0 0.0.0.255 
! 
route-map FR_INTERFACE 
 match interface Serial 0/0.1 
 match ip address INSIDE_NETWORK 
! 
route-map SERIAL_INTERFACE 
 match interface Serial 0/1 
 match ip address INSIDE_NETWORK 
! 
ip nat inside source route-map FR_INTERFACE int Serial 0/0.1 overload 
ip nat inside source route-map SERIAL_INTERFACE int Serial 0/1 overload
```

```
R4#show ip nat statistics 
Total active translations: 0 (0 static, 0 dynamic; 0 extended) 
Outside interfaces: 
  Serial0/0.1, Serial0/1 
Inside interfaces: 
  Ethernet0/0 
Hits: 0 Misses: 0 
CEF Translated packets: 0, CEF Punted packets: 0 
Expired translations: 0 
Dynamic mappings: 
-- Inside Source 
[Id: 1] route-map FR_INTERFACE interface Serial0/0.1 refcount 0
[Id: 2] route-map SERIAL_INTERFACE interface Serial0/1 refcount 0
Queued Packets: 0 
R1#ping 150.1.5.5 
Type escape sequence to abort. 
Sending 5, 100-byte ICMP Echos to 150.1.5.5, timeout is 2 seconds: 
.!!!! 
Success rate is 80 percent (4/5), round-trip min/avg/max = 60/60/61 ms 
R1# 
R4#show ip nat tra
Pro Inside global Inside local Outside local Outside global 
icmp 155.1.0.4:9 10.0.0.1:9 150.1.5.5:9 150.1.5.5:9 
R4#conf t
Enter configuration commands, one per line. End with CNTL/Z. 
R4(config)#int se 0/0
R4(config-if)#shut
R4(config-if)#^Z 
R4# 
R1#ping 150.1.5.5
Type escape sequence to abort. 
Sending 5, 100-byte ICMP Echos to 150.1.5.5, timeout is 2 seconds: 
!!!!!
```
Success rate is 100 percent (5/5), round-trip min/avg/max = 28/31/32 ms R4#**show ip nat tra** Pro Inside global Inside local Outside local Outside global icmp 155.1.0.4:9 10.0.0.1:9 150.1.5.5:9 150.1.5.5:9 icmp 155.1.45.4:10 10.0.0.1:10 150.1.5.5:10 150.1.5.5:10

# **Policy NAT with Route-Maps**

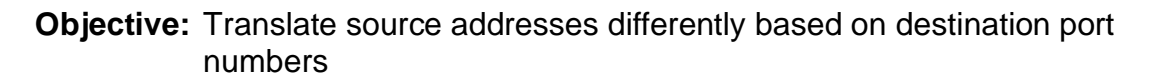

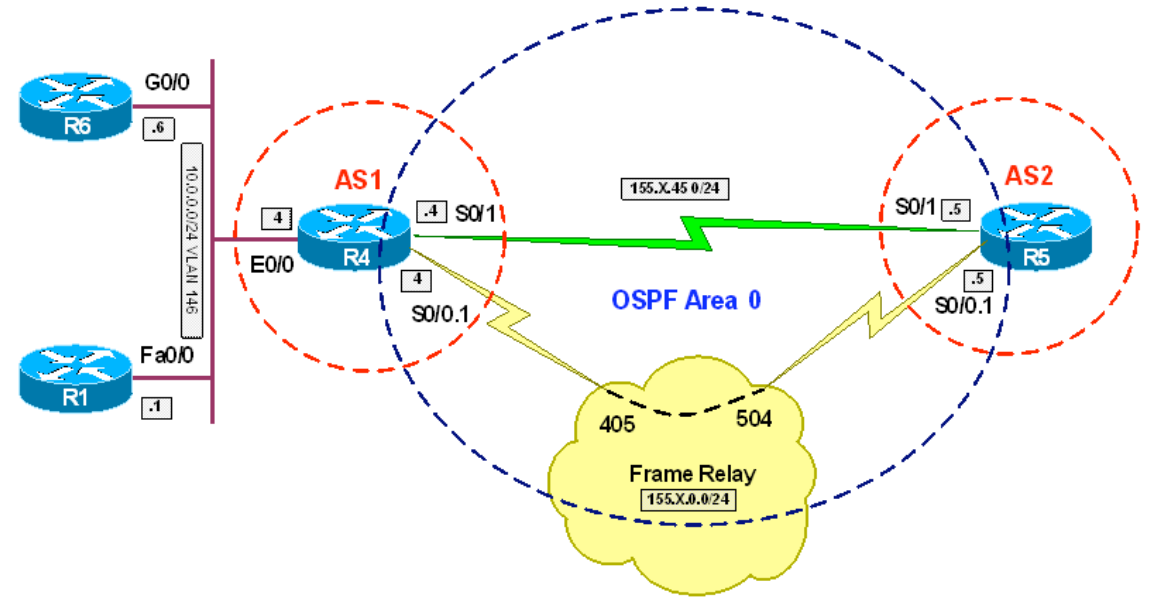

# **Directions**

- Configure routers as per the NAT scenario "Common Configuration".
- The goal is to translate outbound telnet sessions using the FR interface, and everything else going outbound – using the Serial interface IP address
- Create extended access list INSIDE\_TELNET on R4 and match telnet traffic from 10.0.0.0/24
- Create extended access list INSIDE\_OTHER on R4 and match everything else sourcing from 10.0.0.0/24 with it
- Configure interface Ethernet 0/0 as NAT inside and interfaces Serial 0/0.1 and Serial 0/1 as NAT outside
- Create route-map FR\_INTERFACE; set interface Serial 0/0.1 and match access-list INSIDE\_TELNET with it
- Create route-map SERIAL INTERFACE; set interface Serial 0/1 and match access-list INSIDE\_OTHER with it
- Create NAT rule to translate IP addresses using the route-map FR\_INTERFACE and using interface Serial 0/0.1 for NAT overload
- Create NAT rule to translate IP addresses using the route-map SERIAL\_INTERFACE and using interface Serial 0/1 for NAT overload

## **Final Configuration**

```
R4:
interface Ethernet 0/0 
  ip nat inside
```

```
! 
interface Serial 0/1 
 ip nat outside 
! 
interface Serial 0/0.1 
 ip nat outside 
! 
ip access-list ext INSIDE_TELNET 
 permit tcp 10.0.0.0 0.0.0.255 any eq 23 
! 
ip access-list ext INSIDE_OTHER 
 deny tcp 10.0.0.0 0.0.0.255 any eq 23 
 permit ip 10.0.0.0 0.0.0.255 any 
! 
route-map FR_INTERFACE 
 set interface Serial 0/0.1 
 match ip address INSIDE_TELNET 
! 
route-map SERIAL_INTERFACE 
 set interface Serial 0/1 
 match ip address INSIDE_OTHER 
! 
ip nat inside source route-map FR_INTERFACE int Serial 0/0.1 overload 
ip nat inside source route-map SERIAL_INTERFACE int Serial 0/1 overload
```

```
R4#debug ip nat detailed 
IP NAT detailed debugging is on 
R1#ping 150.1.5.5
Type escape sequence to abort. 
Sending 5, 100-byte ICMP Echos to 150.1.5.5, timeout is 2 seconds: 
!!!!! 
Success rate is 100 percent (5/5), round-trip min/avg/max = 44/47/53 ms 
NAT: map match SERIAL_INTERFACE 
NAT: creating portlist proto 1 globaladdr 155.1.45.4
NAT: Allocated Port for 10.0.0.1 -> 155.1.45.4: wanted 14 got 14 
NAT*: i: icmp (10.0.0.1, 14) -> (150.1.5.5, 14) [165] 
NAT*: i: icmp (10.0.0.1, 14) -> (150.1.5.5, 14) [165] 
NAT*: s=10.0.0.1->155.1.45.4, d=150.1.5.5 [165] 
NAT*: o: icmp (150.1.5.5, 14) -> (155.1.45.4, 14) [165] 
NAT*: s=150.1.5.5, d=155.1.45.4->10.0.0.1 [165] 
NAT*: i: icmp (10.0.0.1, 14) -> (150.1.5.5, 14) [166] 
NAT*: s=10.0.0.1->155.1.45.4, d=150.1.5.5 [166] 
NAT*: o: icmp (150.1.5.5, 14) -> (155.1.45.4, 14) [166] 
NAT*: s=150.1.5.5, d=155.1.45.4->10.0.0.1 [166] 
NAT*: i: icmp (10.0.0.1, 14) -> (150.1.5.5, 14) [167] 
NAT*: s=10.0.0.1->155.1.45.4, d=150.1.5.5 [167] 
NAT*: o: icmp (150.1.5.5, 14) -> (155.1.45.4, 14) [167] 
NAT*: s=150.1.5.5, d=155.1.45.4->10.0.0.1 [167] 
NAT*: i: icmp (10.0.0.1, 14) -> (150.1.5.5, 14) [168] 
NAT*: s=10.0.0.1->155.1.45.4, d=150.1.5.5 [168] 
NAT*: o: icmp (150.1.5.5, 14) -> (155.1.45.4, 14) [168] 
NAT*: s=150.1.5.5, d=155.1.45.4->10.0.0.1 [168] 
NAT*: i: icmp (10.0.0.1, 14) -> (150.1.5.5, 14) [169] 
NAT*: s=10.0.0.1->155.1.45.4, d=150.1.5.5 [169] 
NAT*: o: icmp (150.1.5.5, 14) -> (155.1.45.4, 14) [169]
```

```
NAT*: s=150.1.5.5, d=155.1.45.4->10.0.0.1 [169] 
R4#show ip nat tra
Pro Inside global Inside local Outside local Outside global 
icmp 155.1.45.4:14 10.0.0.1:14 150.1.5.5:14 150.1.5.5:14 
R1#telnet 150.1.5.5
Trying 150.1.5.5 ... Open 
Password required, but none set 
R4# 
NAT: map match FR_INTERFACE 
NAT: Allocated Port for 10.0.0.1 -> 155.1.0.4: wanted 23080 got 23080 
NAT*: i: tcp (10.0.0.1, 23080) -> (150.1.5.5, 23) [47527] 
NAT*: i: tcp (10.0.0.1, 23080) -> (150.1.5.5, 23) [47527] 
NAT*: s=10.0.0.1->155.1.0.4, d=150.1.5.5 [47527] 
NAT*: o: tcp (150.1.5.5, 23) -> (155.1.0.4, 23080) [0] 
NAT*: s=150.1.5.5, d=155.1.0.4->10.0.0.1 [0] 
NAT*: i: tcp (10.0.0.1, 23080) -> (150.1.5.5, 23) [47528] 
NAT*: s=10.0.0.1->155.1.0.4, d=150.1.5.5 [47528] 
NAT*: i: tcp (10.0.0.1, 23080) -> (150.1.5.5, 23) [47529] 
NAT*: s=10.0.0.1->155.1.0.4, d=150.1.5.5 [47529] 
NAT*: i: tcp (10.0.0.1, 23080) -> (150.1.5.5, 23) [47530] 
NAT*: s=10.0.0.1->155.1.0.4, d=150.1.5.5 [47530] 
NAT*: o: tcp (150.1.5.5, 23) -> (155.1.0.4, 23080) [1] 
NAT*: s=150.1.5.5, d=155.1.0.4->10.0.0.1 [1]
NAT*: i: tcp (10.0.0.1, 23080) -> (150.1.5.5, 23) [47531] 
NAT*: s=10.0.0.1->155.1.0.4, d=150.1.5.5 [47531] 
NAT*: i: tcp (10.0.0.1, 23080) -> (150.1.5.5, 23) [47532] 
NAT*: s=10.0.0.1->155.1.0.4, d=150.1.5.5 [47532] 
NAT*: i: tcp (10.0.0.1, 23080) -> (150.1.5.5, 23) [47533] 
NAT*: s=10.0.0.1->155.1.0.4, d=150.1.5.5 [47533] 
NAT*: o: tcp (150.1.5.5, 23) -> (155.1.0.4, 23080) [2] 
NAT*: s=150.1.5.5, d=155.1.0.4->10.0.0.1 [2] 
NAT*: o: tcp (150.1.5.5, 23) -> (155.1.0.4, 23080) [3]
NAT*: s=150.1.5.5, d=155.1.0.4->10.0.0.1 [3]
NAT*: i: tcp (10.0.0.1, 23080) -> (150.1.5.5, 23) [47534] 
NAT*: s=10.0.0.1->155.1.0.4, d=150.1.5.5 [47534] 
NAT*: o: tcp (150.1.5.5, 23) -> (155.1.0.4, 23080) [4] 
NAT*: s=150.1.5.5, d=155.1.0.4->10.0.0.1 [4] 
NAT*: i: tcp (10.0.0.1, 23080) -> (150.1.5.5, 23) [47535] 
NAT*: s=10.0.0.1->155.1.0.4, d=150.1.5.5 [47535] 
NAT*: i: tcp (10.0.0.1, 23080) -> (150.1.5.5, 23) [47536] 
NAT*: s=10.0.0.1->155.1.0.4, d=150.1.5.5 [47536] 
NAT*: o: tcp (150.1.5.5, 23) -> (155.1.0.4, 23080) [5] 
NAT*: s=150.1.5.5, d=155.1.0.4->10.0.0.1 [5] 
R4#show ip nat tra
Pro Inside global Inside local Outside local Outside global 
tcp 155.1.0.4:23080 10.0.0.1:23080 150.1.5.5:23 150.1.5.5:23
```
# **Configuring Static NAT**

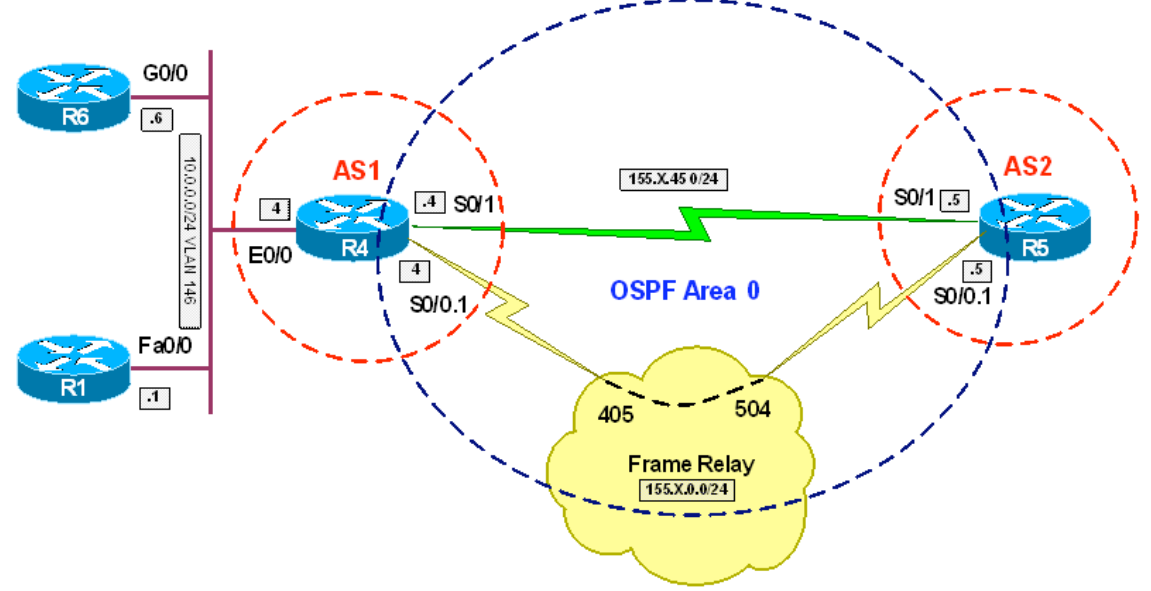

**Objective:** Make selected inside addresses available on outside network

## **Directions**

- Configure routers as per the NAT scenario "Common Configuration"
- The goal is to make R1 and R6 available on outside as 150.X.4.1 and 150.X.4.6 respectively
- Configure interface Ethernet 0/0 as NAT inside and interfaces Serial 0/0.1 and Serial 0/1 as NAT outside
- Create static NAT entry to map 10.0.0.1 to 150.X.4.1
- Create static NAT entry to map 10.0.0.6 to 150.X.4.6

## **Final Configuration**

```
R4:
interface Ethernet 0/0 
 ip nat inside 
! 
interface Serial 0/1 
 ip nat outside 
! 
interface Serial 0/0.1 
 ip nat outside 
! 
ip nat inside source static 10.0.0.1 150.1.4.1 
ip nat inside source static 10.0.0.6 150.1.4.6
```
## **Verification**

```
R1#debug ip icmp 
ICMP packet debugging is on
```

```
R6#debug ip icmp 
ICMP packet debugging is on 
R5#ping 150.1.4.1
Type escape sequence to abort. 
Sending 5, 100-byte ICMP Echos to 150.1.4.1, timeout is 2 seconds: 
!!!!! 
Success rate is 100 percent (5/5), round-trip min/avg/max = 44/45/48 ms 
R5#ping 150.1.4.6
Type escape sequence to abort. 
Sending 5, 100-byte ICMP Echos to 150.1.4.6, timeout is 2 seconds: 
!!!!! 
Success rate is 100 percent (5/5), round-trip min/avg/max = 44/44/48 ms
R6# 
*Nov 13 11:21:21.182: ICMP: echo reply sent, src 10.0.0.6, dst 155.1.45.5 
*Nov 13 11:21:21.226: ICMP: echo reply sent, src 10.0.0.6, dst 155.1.45.5 
*Nov 13 11:21:21.274: ICMP: echo reply sent, src 10.0.0.6, dst 155.1.45.5 
*Nov 13 11:21:21.318: ICMP: echo reply sent, src 10.0.0.6, dst 155.1.45.5 
*Nov 13 11:21:21.362: ICMP: echo reply sent, src 10.0.0.6, dst 155.1.45.5 
R1# 
*Mar 1 04:46:42.347: ICMP: echo reply sent, src 10.0.0.1, dst 155.1.45.5 
*Mar 1 04:46:42.395: ICMP: echo reply sent, src 10.0.0.1, dst 155.1.45.5
*Mar 1 04:46:42.439: ICMP: echo reply sent, src 10.0.0.1, dst 155.1.45.5 
*Mar 1 04:46:42.487: ICMP: echo reply sent, src 10.0.0.1, dst 155.1.45.5 
*Mar 1 04:46:42.531: ICMP: echo reply sent, src 10.0.0.1, dst 155.1.45.5
```
# **Configuring Static PAT**

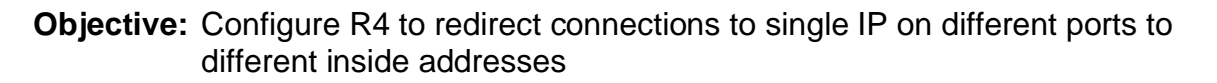

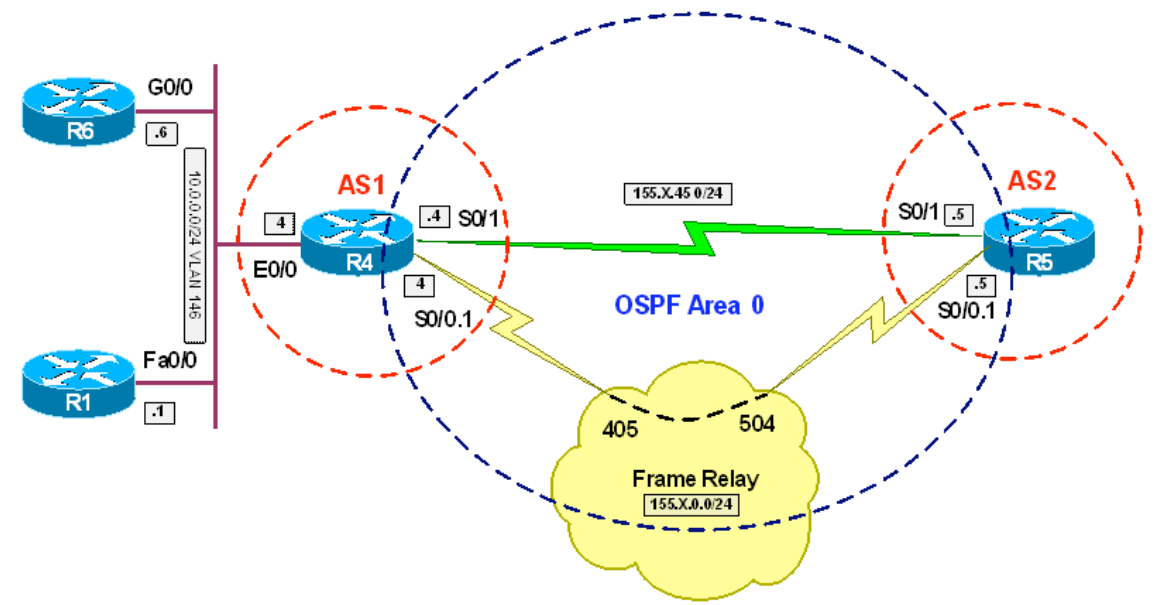

## **Directions**

- Configure routers as per the NAT scenario "Common Configuration"
- The goal is to redirect connection on R4 Loopback0 port 1023 to R1 port 23 and connection on R4 Loopback0 port 6023 to R6 port 23
- Configure interface Ethernet 0/0 as NAT inside and interfaces Serial 0/0.1 and Serial 0/1 as NAT outside
- Configure static PAT entry to map Loopback0 port 1023 to 10.0.0.1 port 23
- Configure static PAT entry to map Loopback0 port 6023 to 10.0.0.6 port 23

- 18 -

## **Final Configuration**

```
R4:
interface Ethernet 0/0 
 ip nat inside 
! 
interface Serial 0/1 
 ip nat outside 
! 
interface Serial 0/0.1 
 ip nat outside 
! 
ip nat inside source static tcp 10.0.0.1 23 interf Loopback0 1023 
ip nat inside source static tcp 10.0.0.6 23 interf Loopback0 6023
```

```
R1#conf t
Enter configuration commands, one per line. End with CNTL/Z. 
R1(config)#line vty 0 4
R1(config-line)#no login
R6#conf t
Enter configuration commands, one per line. End with CNTL/Z. 
R6(config)#line vty 0 4
R6(config-line)#no login 
R5#telnet 150.1.4.4 1023
Trying 150.1.4.4, 1023 ... Open 
R1>exit
[Connection to 150.1.4.4 closed by foreign host] 
R5#telnet 150.1.4.4 6023
Trying 150.1.4.4, 6023 ... Open 
R6>exit
```
[Connection to 150.1.4.4 closed by foreign host]

# **Configuring Static Policy NAT**

**Objective:** Make inside addressee globally available via different outside interface for different global networks

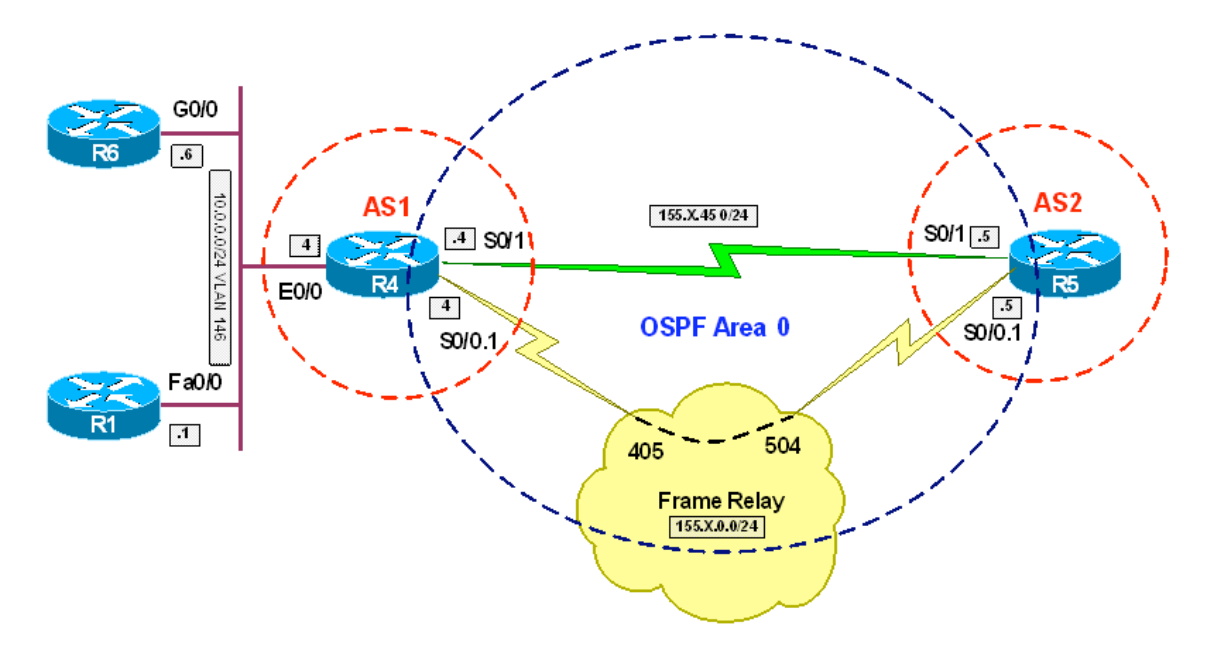

# **Directions**

- The goal it to make NAT translations accessible via different outside interfaces for different outside network configure on R5
- Configure routers as per the NAT scenario "Common Configuration"
- Create additional Loopback1 on R5 and assign it IP address 150.1.55.55/24 and advertise it into OSPF
- Configure interface Ethernet 0/0 as NAT inside and interfaces Serial 0/0.1 and Serial 0/1 as NAT outside on R4
- Create extended access-list TO\_LOOBACK0 on R4 and permit traffic from 10.0.0.0/24 to Loopback0 of R5
- Create extended access-list TO LOOBACK1 on R4 and permit traffic from 10.0.0.0/24 to Loopback1 of R5
- Create route-map DIVERT section 10: match ip address TO LOOBACK0 with it and send interface Serial 0/0.1
- Create route-map DIVERT section 20; match ip address TO LOOBACK1 with it and send interface Serial 0/1
- Create static mapping of R1's IP to 150.X.4.1 and associate it with routemap DIVERT

#### **Final Configuration**

```
R4:
interface Ethernet 0/0 
 ip nat inside 
! 
interface Serial 0/1 
 ip nat outside 
! 
interface Serial 0/0.1 
 ip nat outside 
! 
ip access-list extended TO_LOOPBACK0 
 permit ip 10.0.0.0 0.0.0.255 150.1.5.0 0.0.0.255 
! 
ip access-list extended TO_LOOPBACK1 
 permit ip 10.0.0.0 0.0.0.255 150.1.55.0 0.0.0.255 
! 
route-map DIVERT permit 10 
 match ip address TO_LOOPBACK0 
 set ip next-hop 155.1.0.5 
! 
route-map DIVERT permit 20 
 match ip address TO_LOOPBACK1 
 set ip next-hop 155.1.45.5 
! 
ip nat inside source static 10.0.0.1 150.1.4.1 route-map DIVERT 
! 
interface Loopback0 
 ip ospf network point-to-point 
R5:
interface Loopback1 
 ip address 150.1.55.55 255.255.255.0 
! 
router ospf 1 
 network 150.1.55.55 0.0.0.0 area 0
```
#### **Verification**

Verification in courier 10 with grey highlights and **commands in bold** 

If a show command doesn't fit you can use courier 9

# **Overlapping Networks and Outside NAT**

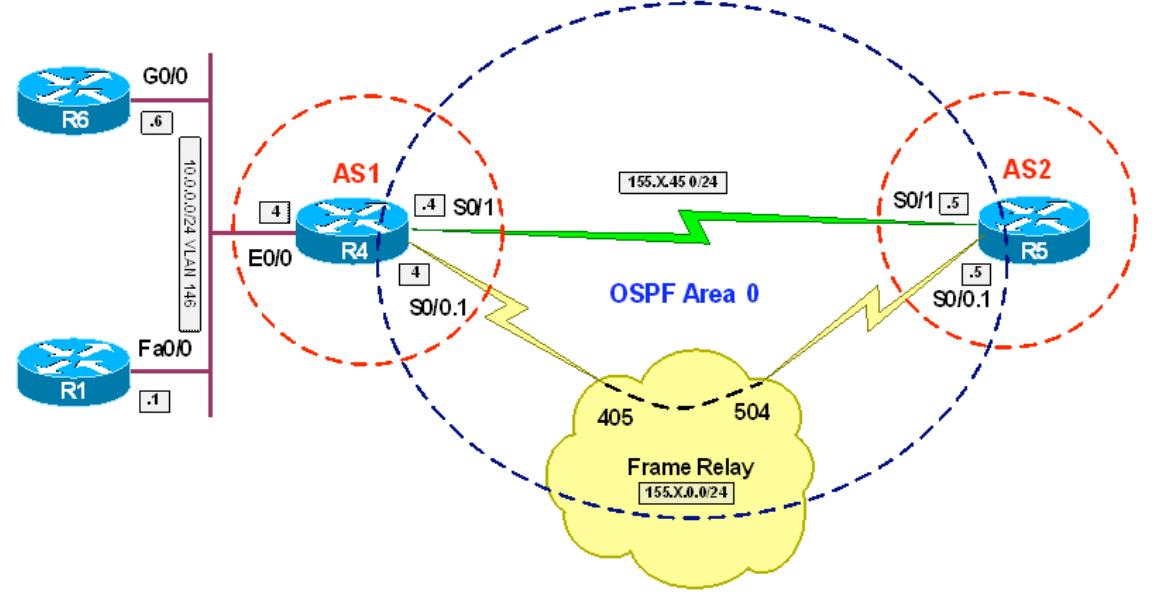

**Objective:** Enable connectivity between overlapping IP subnets

# **Directions**

- Create additional Loopback10 on R5 and assign it IP address 10.0.0.5/24
- The idea is to NAT ovelapping networks on R4, and configure additonal static routes to new networks (post-NAT) on R4 and R5
- Configure routers as per the NAT scenario "Common Configuration"
- Configure interface Ethernet 0/0 as NAT inside and interfaces Serial 0/0.1 and Serial 0/1 as NAT outside on R4
- Configure static route on R4 to network 55.55.55.0/24 with next-hop of 150.1.5.5
- Configure static route on R5 to network 44.44.44.0/24 with next-hop of 150.1.4.4
- Configure inside static network NAT on R4 and map 10.0.0.0/24 to 44.44.44.0/24
- Configure outside static network NAT on R4 and map 10.0.0.0/24 to 55.55.55.0/24

#### **Final Configuration**

```
R4:
interface Ethernet 0/0 
 ip nat inside 
! 
interface Serial 0/1 
 ip nat outside 
! 
interface Serial 0/0.1 
 ip nat outside 
! 
ip route 55.55.55.0 255.255.255.0 150.1.5.5 
! 
ip nat inside source static network 10.0.0.0 44.44.44.0 /24 
ip nat outside source static network 10.0.0.0 55.55.55.0 /24 
R5:
ip route 44.44.44.0 255.255.255.0 150.1.4.4 
! 
interface Loopback10 
  ip address 10.0.0.5 255.255.255.0
```
#### **Verification**

```
R4#deb ip nat detailed 
IP NAT detailed debugging is on 
R5#debug ip icmp 
ICMP packet debugging is on 
R1#ping 55.55.55.5 repeat 100
Type escape sequence to abort. 
Sending 100, 100-byte ICMP Echos to 55.55.55.5, timeout is 2 seconds: 
!!!!!!!!!!!!!!!!!!!!!!!!!!!!!!!!!!!!!!!!!!!!!!!!!!!!!!!!!!!!!!!!!!!!!! 
!!!!!!!!!!!!!!!!!!!!!!!!!!!!!! 
Success rate is 100 percent (100/100), round-trip min/avg/max = 32/33/64 ms
R4# 
NAT*: i: icmp (10.0.0.1, 16) -> (55.55.55.5, 16) [358] 
NAT*: s=10.0.0.1->44.44.44.1, d=55.55.55.5 [358] 
NAT*: s=44.44.44.1, d=55.55.55.5->10.0.0.5 [358] 
NAT*: o: icmp (10.0.0.5, 16) -> (44.44.44.1, 16) [358]
NAT*: s=10.0.0.5->55.55.55.5, d=44.44.44.1 [358] 
NAT*: s=55.55.55.5, d=44.44.44.1->10.0.0.1 [358]
NAT*: i: icmp (10.0.0.1, 16) -> (55.55.55.5, 16) [359]
NAT*: s=10.0.0.1->44.44.44.1, d=55.55.55.5 [359] 
NAT*: s=44.44.44.1, d=55.55.55.5->10.0.0.5 [359] 
NAT*: o: icmp (10.0.0.5, 16) -> (44.44.44.1, 16) [359]
NAT*: s=10.0.0.5->55.55.55.5, d=44.44.44.1 [359] 
NAT*: s=55.55.55.5, d=44.44.44.1->10.0.0.1 [359] 
NAT*: i: icmp (10.0.0.1, 16) -> (55.55.55.5, 16) [360] 
NAT*: s=10.0.0.1->44.44.44.1, d=55.55.55.5 [360] 
NAT*: s=44.44.44.1, d=55.55.55.5->10.0.0.5 [360] 
NAT*: o: icmp (10.0.0.5, 16) -> (44.44.44.1, 16) [360]
R5#
```
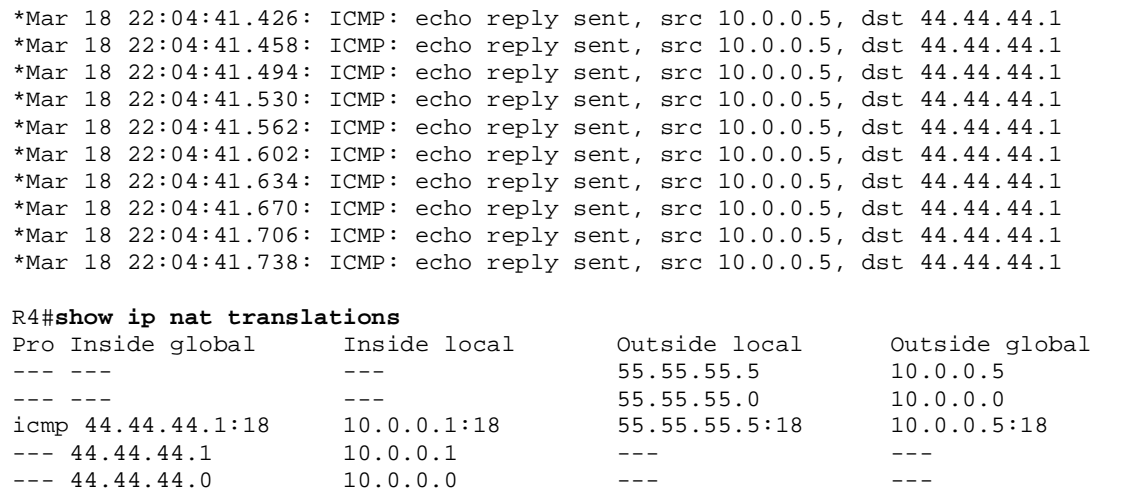

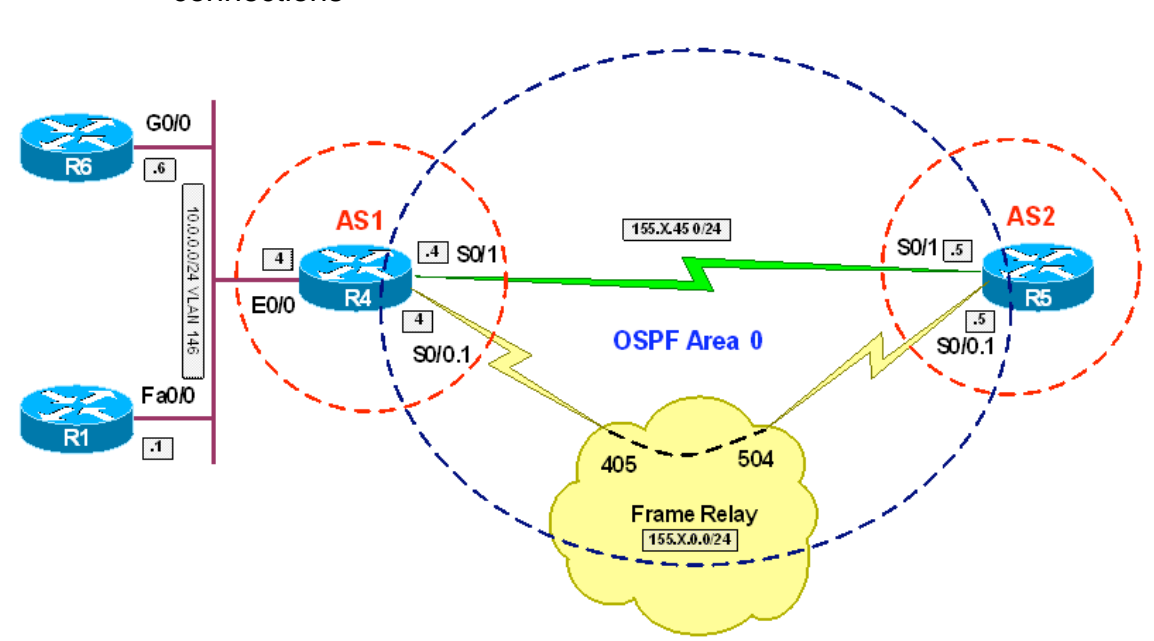

**Objective:** Configure router to perform load-balancing for incoming telnet connections

## **Directions**

- Configure routers as per the NAT scenario "Common Configuration"
- Configure interface Ethernet 0/0 as NAT inside and interfaces Serial 0/0.1 and Serial 0/1 as NAT outside on R4
- Create extended access-list INBOUND TELNET and match telnet traffic to R4's Loopback0
- Create rotary NAT pool SERVERS and add IP addresses of R1 and R6 to this pool
- Create outside destination NAT translation entry to redirect telnet requests on R4 Loopback0 to hosts in pool SERVERS

## **Final Configuration**

```
R4: 
interface Ethernet 0/0 
 ip nat inside 
! 
interface Serial 0/1 
 ip nat outside 
! 
interface Serial 0/0.1 
 ip nat outside 
! 
ip nat pool SERVERS prefix-length 24 type rotary 
 address 10.0.0.1 10.0.0.1
```
 address 10.0.0.6 10.0.0.6 ! ip access-list extended INBOUND\_TELNET permit tcp any host 150.1.4.4 eq 23 ! ip nat inside destination list INBOUND\_TELNET pool SERVERS

#### **Verification**

```
R4#show ip nat statistics 
Total active translations: 0 (0 static, 0 dynamic; 0 extended) 
Outside interfaces: 
   Serial0/0.1, Serial0/1 
Inside interfaces: 
   Ethernet0/0 
Hits: 0 Misses: 0 
CEF Translated packets: 0, CEF Punted packets: 0 
Expired translations: 0 
Dynamic mappings: 
-- Inside Destination 
[Id: 1] access-list INBOUND TELNET pool SERVERS refcount 0
 pool SERVERS: netmask 255.255.255.0 
         start 10.0.0.1 end 10.0.0.1 
         start 10.0.0.6 end 10.0.0.6 
         type rotary, total addresses 2, allocated 0 (0%), misses 0 
Queued Packets: 0 
R5#telnet 150.1.4.4
Trying 150.1.4.4 ... Open 
R1>exit
[Connection to 150.1.4.4 closed by foreign host] 
R5#telnet 150.1.4.4 
Trying 150.1.4.4 ... Open 
R6>exit
[Connection to 150.1.4.4 closed by foreign host] 
R5# 
R4#show ip nat tra
Rapshow ip nat tra<br>Pro Inside global Inside local Outside local Outside global
tcp 150.1.4.4:23 10.0.0.1:23 155.1.45.5:24192 155.1.45.5:24192<br>tcp 150.1.4.4:23 10.0.0.6:23 155.1.45.5:31287 155.1.45.5:31287
                                             155.1.45.5:31287 155.1.45.5:31287
```
# **Stateful NAT with HSRP**

 $\sqrt{\frac{2}{10}}$ **E0/0**  $\sqrt{5}$  $\boxed{1}$ 155X100.0/24 VLAH 456  $501$ C0/1 **Frame Relay SO/O**  $155.X.0.0/24$  $\overline{\phantom{0}}$ .6 504 405  $\boxed{.5}$  $\overline{.4}$ E0/1 S<sub>010</sub> R4  $\boxed{4}$ **OSPF Area 0** 

**Objective:** Configure routers for stateful NAT using HSRP

## **Directions**

- Create VLAN 456 on all switches involved in the scenario
- Configure the respective switchports for R4, R5 and R6 in VLAN 456
- Configure IP addressing on VLAN 456 interfaces as per diagram
- Configure IP addressing on Frame-Relay interfaces. Use only physical FR interfaces, and use static mappings
- Map broadcast to the hub router (R1) and from hub to spokes. Use DLCI numbers specified on diagram
- Configure FR mappings on R5 and R4 so that they can reach each other via R1
- Configure FR interfaces in OSPF Area 0. Use OSPF network type broadcast for this link
- Configure FR interface on R5 and R4 to have OSPF priority of zero, so that they never could become DR
- Create Loopback0 interfaces on R4, R5 with IP address 150.X.45.Y/24. This is the intended configuration – Loopback0 on both routers should have the same subnet
- Redistribute the connected subnets on R4 and R5 into OSPF. R5 should use metric 500 and R4 should use metric 400. This way, R1 will prefer R4 to reach VLAN456
- Configure HSRP on R4 and R5 Ethernet interfaces. Use HSRP group 1, name GROUP1 and virtual IP 155.X.100.254
- R4 should have priority 110 and R5 should have the default priority 100. Configure HSRP for preemption
- Configure HSRP on R4 to track FR interface state with decrement value of 20
- Configure static default route on R6 to point at HSRP IP 155.X.100.254
- Create NAT pool POOL on R4 and R5. This pool should cover address range 155.X.45.1-254
- Configure Ethernet interfaces on R4 and R5 to be NAT inside, and FR interfaces to be NAT outside
- Create access-list 100 on R1 and R4 and permit traffic from VLAN456 with it
- Create stateful NAT entry with ID 1 on R4 and R5, and associate it with HSRP group named GROUP1. Use Mapping-Id value 100 on both routers
- Create NAT rules on R4 and R5 to translate everything that matches access-list 100 using previously created NAT pool POOL. The redundancy for this pool should be provided by stateful NAT with Mapping ID 100

#### **Final Configuration**

```
SW1-SW4: 
vlan 456 
SW1:
interface Fa 0/5 
 switchport host 
 switchport access vlan 456 
SW2:
interface Fa 0/6 
 switchport host 
  switchport access vlan 456 
SW4:
interface Fa 0/4 
 switchport host 
 switchport access vlan 456 
R1:
interface Serial 0/0 
 encapsulation frame-relay 
 no frame-relay inverse-arp 
 ip address 155.1.0.1 255.255.255.0 
 frame-relay map ip 155.1.0.5 105 broadcast 
  frame-relay map ip 155.1.0.4 104 broadcast 
  ip ospf network broadcast 
 no shutdown 
! 
router ospf 1 
  router-id 150.1.1.1 
 network 155.1.0.1 0.0.0.0 area 0 
R4:
interface Eth 0/1 
 ip address 155.1.100.4 255.255.255.0 
 standby 1 name GROUP1 
 standby 1 ip 155.1.100.254 
 standby 1 preempt 
  standby 1 priority 110 
  standby 1 track Serial 0/0 20 
 no shutdown 
! 
interface Serial 0/0
```
Copyright © 2007 Internetwork Expert www.InternetworkExpert.com

- 28 -

```
 encapsulation frame-relay 
  no frame-relay inverse-arp 
  ip address 155.1.0.4 255.255.255.0 
 frame-relay map ip 155.1.0.5 401 broadcast 
 frame-relay map ip 155.1.0.1 401 
  ip ospf priority 0 
  ip ospf network broadcast 
 no shutdown 
! 
interface Loopback0 
 ip address 150.1.45.4 255.255.255.0 
! 
router ospf 1 
 router-id 150.1.4.4 
 redistribute connected subnets metric 400 
 network 155.1.0.4 0.0.0.0 area 0 
R5:
interface Ethernet 0/0 
 ip address 155.1.100.5 255.255.255.0 
 standby 1 name GROUP1 
 standby 1 ip 155.1.100.254 
  standby 1 preempt 
  standby 1 priority 100 
 no shut 
! 
interface Serial 0/0 
  encapsulation frame-relay 
 no frame-relay inverse-arp 
 ip address 155.1.0.5 255.255.255.0 
 frame-relay map ip 155.1.0.1 501 broadcast 
 frame-relay map ip 155.1.0.4 501 
  ip ospf network broadcast 
  ip ospf priority 0 
 no shutdown 
! 
interface Loopback0 
 ip address 150.1.45.5 255.255.255.0 
! 
router ospf 1 
 router-id 150.1.5.5 
 network 155.1.0.5 0.0.0.0 area 0 
 redistribute connected subnets metric 500 
R6:
interface Gig 0/0 
 ip address 155.1.100.6 255.255.255.0 
 no shutdown 
! 
ip route 0.0.0.0 0.0.0.0 155.1.100.254 
NAT Configuration
R5:
interface Eth 0/0 
 ip nat inside 
! 
interface Serial 0/0 
 ip nat outside 
! 
access-list 100 permit ip 155.1.100.0 0.0.0.255 any 
!
```

```
ip nat pool POOL 150.1.45.1 150.1.45.254 prefix 24 
! 
ip nat stateful id 1 
  redundancy GROUP1 
    mapping-id 100 
! 
ip nat inside source list 100 pool POOL mapping-id 100 
R4:
interface Ethernet 0/1 
 ip nat inside 
! 
interface Serial 0/0 
 ip nat outside 
! 
access-list 100 permit ip 155.1.100.0 0.0.0.255 any 
! 
ip nat pool POOL 150.1.45.1 150.1.45.254 prefix 24 
! 
ip nat stateful id 1 
  redundancy GROUP1 
    mapping-id 100 
! 
ip nat inside source list 100 pool POOL mapping-id 100
```

```
R4#show ip snat distributed 
Stateful NAT Connected Peers 
SNAT: Mode IP-REDUNDANCY :: ACTIVE 
    : State READY 
    : Local Address 155.1.100.4 
    : Local NAT id 1 
    : Peer Address 155.1.100.5 
    : Peer NAT id 1 
     : Mapping List 100 
R5#show ip snat distributed 
Stateful NAT Connected Peers 
SNAT: Mode IP-REDUNDANCY :: STANDBY 
    : State READY 
     : Local Address 155.1.100.5 
    : Local NAT id 1 
    : Peer Address 155.1.100.4 
    : Peer NAT id 1 
    : Mapping List 100 
R6#telnet 155.1.0.1
Trying 155.1.0.1 ... Open 
R1R4#show ip nat translations 
Pro Inside global Inside local Outside local Outside global 
tcp 150.1.45.1:33932 155.1.100.6:33932 155.1.0.1:23 155.1.0.1:23
```
 $--- 150.1.45.1$  155.1.100.6  $---$ R4# R5#**show ip snat peer 155.1.100.4** Show NAT Entries created by peer: 155.1.100.4 Pro Inside global Inside local Outside local Outside global --- 150.1.45.1 155.1.100.6 --- -- -- -- --tcp 150.1.45.1:33932 155.1.100.6:33932 155.1.0.1:23 155.1.0.1:23 R5#**show ip nat translations**  Pro Inside global Inside local 0utside local 0utside global<br>tcp 150.1.45.1:33932 155.1.100.6:33932 155.1.0.1:23 155.1.0.1:23 tcp 150.1.45.1:33932 155.1.100.6:33932 155.1.0.1:23 155.1.0.1:23  $--- 150.1.45.1 155.1.100.6$ R4#**conf t** Enter configuration commands, one per line. End with CNTL/Z. R4(config)#**interface serial 0/0** R4(config-if)#**shutdown** R5#**show standby**  Ethernet0/0 - Group 1 State is Active 2 state changes, last state change 00:00:26 Virtual IP address is 155.1.100.254 Active virtual MAC address is 0000.0c07.ac01 Local virtual MAC address is 0000.0c07.ac01 (v1 default) Hello time 3 sec, hold time 10 sec Next hello sent in 0.024 secs Preemption enabled Active router is local Standby router is 155.1.100.4, priority 90 (expires in 8.020 sec) Priority 100 (default 100) IP redundancy name is "GROUP1" (cfgd) R5#**show ip nat translations**  Pro Inside global Inside local Outside local Outside global<br>tcp 150.1.45.1:33932 155.1.100.6:33932 155.1.0.1:23 155.1.0.1:23 tcp 150.1.45.1:33932 155.1.100.6:33932 155.1.0.1:23 155.1.0.1:23 --- 150.1.45.1 155.1.100.6 --- --- --- --- ---R5# Rack1AS>6 [Resuming connection 6 to r6 ... ]  $R1$  $R1$  $R1$